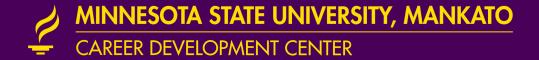

# NETWORKING ON HANDSHAKE

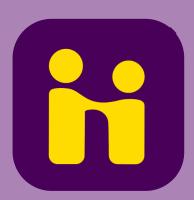

# Step 1: Login into Handshake.

Click on the employers tab

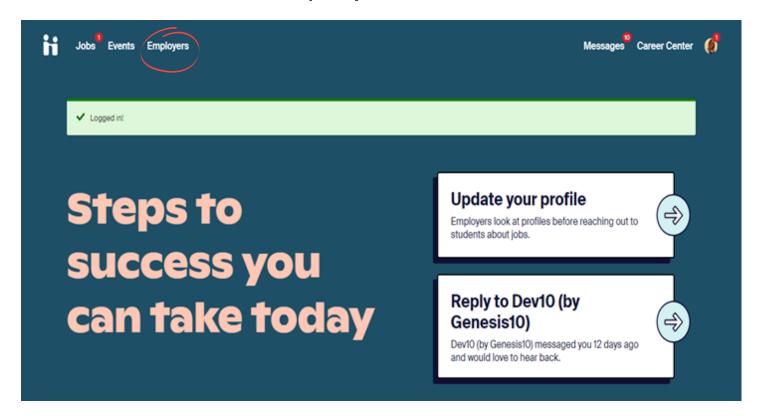

# Step 2: Utilize the Filters for best results.

 Search keywords or provide job areas or major type

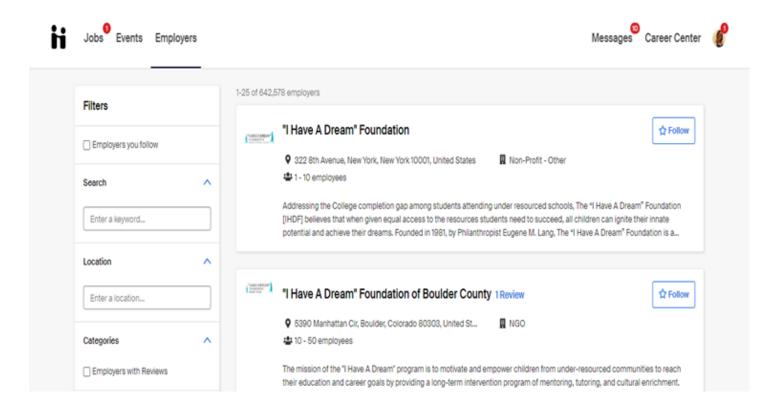

# Step 3: Read through the employer information.

- Use provided contact information
- You can also direct message contacts if they are public on Handshake

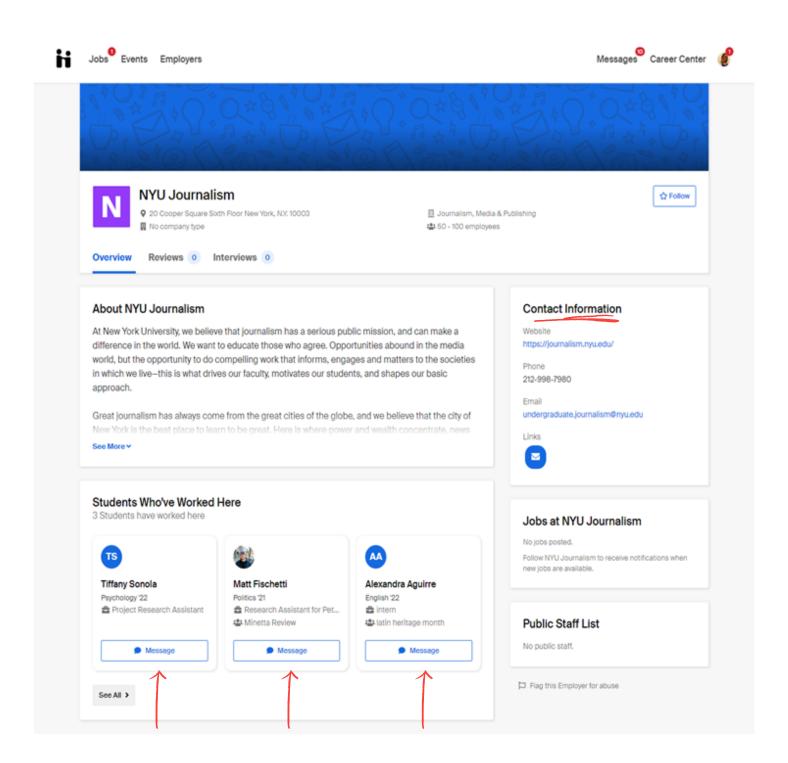

Step 4: Craft a message to send to the employer or the recruiter.

### Here are some resources for guidance!

- This Networking Email Has a 96%
   Success Rate [Template]
- Career Development Center- Networking
- <u>Career Development Center-</u> <u>Informational Interview Handout</u>

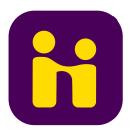